## *RA8000/ESA12000 FC-AL Configurations for IBM AIX* **Application Note**

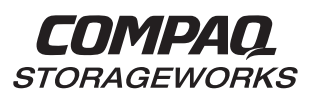

# EK-SMA38-AN. A01

#### **Introduction**

This application note serves as a guide to the most common Fibre Channel Arbitrated Loop (FC-AL) configurations for Compaq StorageWorks RAID Array 8000 (RA8000 FC) and Enterprise Storage Array 12000 (ESA12000 FC) storage system(s) in conjunction with the servers running IBM AIX.

Clearly, there are many levels of complexity in dealing with servers in light of performance, usage and load as well as the nature and configuration of Fibre Channel loops and hubs, and most importantly, the actual configuration of the storage sets that are used by the servers. Each installation or site may have needs that are beyond the scope of this application note, and to that end, we recommend contacting your local Compaq Services representative for on-site consultation.

#### **Visit Our Web Site for the Latest Information**

Compaq is continually making additions to its storage solutions product line. Please check the Compaq web site for more information on the complete line of Fibre Channel storage products, product certification, technical information, updates, and documentation. This information can be accessed at:

#### http://www.compaq.com/storageworks

#### **NOTE**

This application note describes RA8000/ESA12000 FC AL standard configurations.

#### **Enterprise Network Storage Architecture (ENSA)**

Compaq StorageWorks RA8000 FC and ESA12000 FC products are the latest in fully integrated Fibre Channel RAID storage solutions.

These storage products provide the key initial step in delivering Compaq's ENSA vision. ENSA addresses the issues that customers expect to face now and in the future. Both products address today's issues including: economical capacity growth, data protection, high availability, increased distance, multi-vendor platform support, and investment protection by being the base for building the ENSA vision.

#### **Product Overview**

The RA8000 FC and ESA12000 FC storage systems are based on a common architecture and offer customers centralized management, high availability, exceptional performance and scalability in open systems environments. These products provide a Fibre Channel storage solution with industry leading Storage Area Network (SAN) support utilizing Fibre Channel Arbitrated Loop (FC-AL) technology.

The RA8000 FC is a mid-range storage system available in a pedestal enclosure for departmental use in the office. It can also be installed in server racks for data centers. An easy-to-deploy, flexible solution for open systems, the RA8000 currently supports up to 1.3 TB of storage with the use of 18GB disks.

The ESA12000 FC, designed for the data center, is available in three easy-to-order building blocks, each optimized for specific, high-capacity customer requirements. The ESA12000 FC offers unprecedented levels of storage, scaling in performance and capacity as user requirements increase.

These storage systems incorporate the latest in RAID technology providing RAID levels 0, 1, 0+1, adaptive 3/5, and non-RAID disks. Compaq's implementation of RAID capability assures that data availability will be maintained despite hardware failure. Features such as read-ahead cache and mirrored write-back cache improve performance while preserving data and high availability support.

Platform kits are components of software and documentation created for each specific operating system that can be used with the Compaq StorageWorks RAID arrays. Platform kits exist for the SUN (Solaris) operating system, Hewlett-Packard (HP-UX) operating system, and so on.

The RA8000/ESA12000 FC platform kits contain the necessary operating system specific software and documentation needed to install, configure, and monitor your storage system. All platform kits include the StorageWorks Command Console (SWCC) for storage management operations including configuring, status inquiry and notification facilities. Additionally, the SWCC provides a graphical user interface (GUI), simplifying the most complex of storage management operations.

#### **Configuration References**

Table 1 lists the documents that provide further information on the configuration of RA8000 and ESA12000 Fibre Channel Storage Systems:

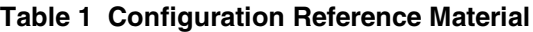

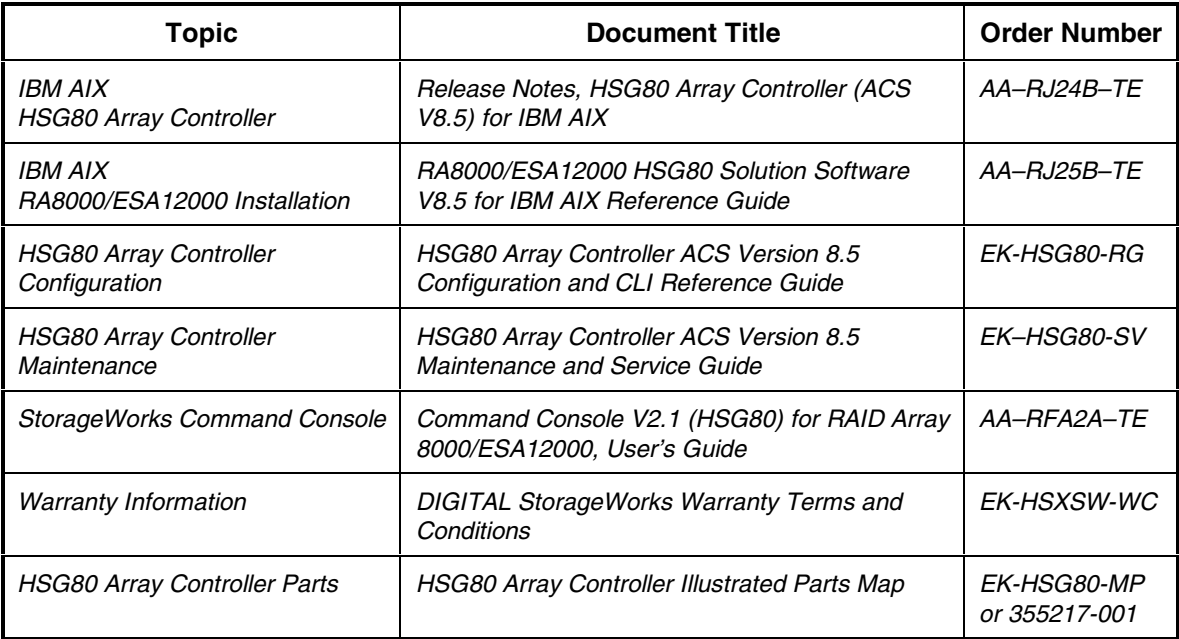

Intel is a registered trademark of Intel Corporation.

Windows NT and MSCS are trademarks of Microsoft Corporation.

STORAGEWORKS and the Compaq Logo are trademarks of Compaq Computer Corporation.

AIX is a registered trademark of IBM Corporation.

All other trademarks and registered trademarks are the property of their respective owners.

#### **General Configuration Guidelines**

Fibre Channel storage technology offers more configuration flexibility than parallel SCSI storage. This application note describes typical RA8000/ESA12000 FC IBM AIX configurations based on the configuration maximums listed below. For configurations not shown here, the configuration maximums should be used to determine the viability of a proposed configuration. Exceeding the maximum will create unsupported configurations. Additional information specific to a particular configuration is provided by section.

#### **Configuration Maximums**

#### **The HSG80 Controller**

- 1. Maximum 32 visible LUNs Cambex HBA 128 visible LUNs - IBM HBA
- 2. Maximum 200 assignable unit numbers, 64 LUNs Max.
- 3. Maximum 72 physical devices
- 4. Maximum 20 RAID-5 StorageSets
- 5. Maximum 30 (RAID-5 and RAID-1) StorageSets
- 6. Maximum 45 (RAID-5 and RAID-1 and RAID-0) StorageSets
- 7. Maximum 8 partitions of a StorageSet or individual disk
- 8. Maximum 6 members of a MirrorSet
- 9. Maximum 14 members per RAID-5 StorageSet
- 10. Maximum 24 members per StripeSet
- 11. Maximum 48 physical devices per Striped-MirrorSet
- 12. Maximum 32 Connections
- 13. Maximum 9 Characters per Connection Name

#### **The AIX Operating System**

- 1. Maximum 512GB file system per LUN
- 2. Maximum 16 LUNs per FC Target Cambex HBA 64 LUNs per Target - IBM HBA

### **The Fibre Channel Loop** 1. Maximum 500 meters per optical cable segment, 50 micron, multi-mode. 175 meters per optical cable segment, 62.5 micron, multi-mode. 2. Maximum 1 kilometer distance between Server and Storage. 3. Maximum 4 Fibre Channel Host Based Adapters per loop. For Transparent Failover Mode ( **Used Exclusively in these Configurations** ) 4. Maximum 4 Servers on a single FC-AL Loop with Maximum 2 Storage Systems with Maximum 4 Controllers with 2 Active controller ports per controller pair. 5. Maximum 8 Servers on two FC-AL Loops with Maximum 1 Storage System per Loop with Maximum 2 Controllers with 2 Active controller ports.

#### **Assumptions**

This application note assumes familiarity with configuring RAID Storage Arrays, specifically the use of the Command Line Interface (CLI) as well as experience and use of the IBM AIX operating system. Additionally, an understanding of Fibre Channel terminology and concepts is assumed.

#### **Document References**

Table 1 of this document lists the various documents related to the HSG80 Controller and the configuration of the RA8000/ESA12000 RAID Arrays. Refer to the documents contained therein for more detailed help on a specific topic.

#### **General Configuration Notes**

- 1. All single controller storage configurations can be upgraded to dual controller configurations.
- 2. Controller pairs can be configured for either Dual Redundant Failover Mode *or* Multiple-bus Failover Mode. When controllers are in Dual Redundant Failover Mode, this is referred to as "Transparent Failover Mode*"*.

#### **This application note describes Transparent Failover Mode configurations only***.*

- 3. All configuration diagrams show a frontal view of the storage system.
	- Controller Host Port 1 is the left port; Controller Host Port 2 is the right port.
	- Controller A is the top controller; Controller B is the bottom controller.
- 4. Each storage system can be configured using the Storage Works Command Console (SWCC) or the Command Line Interface (CLI) configured through either the HSG80 controller maintenance serial port or a TCP/IP interface.
- 5. All configurations **require** Array Controller Software (ACS) V8.5 for the FC-AL topology. This is software support at the controller level.

All configurations **require** RA8000/ESA12000 FC Solution Software V8.5 for the IBM AIX operating system.

- 6. All configurations utilize short wavelength lasers and multi-mode fibre channel optical cables. They do not include Fibre Channel Switch technology or single-mode optical cables and long wavelength laser technology. Additionally, cascading fibre channel hubs are not supported in these configurations.
- 7. All configurations **require** Arbitrated Loop Physical Addresses (ALPAs). There is one ALPA for each device on a loop. Each ALPA is configured as LOOP HARD and must be unique. (See *Appendix A* for Valid ALPA Addresses.)
	- **Controller Defaults:** Host Port 1 has an ALPA of 71; Host Port 2 has an ALPA of 72. IBM AIX requires changes to default ALPAs.
	- In configurations with a two Storage Systems, this document uses the convention of:

Storage System 1<sup>st</sup> ALPA D5 for Port 1 and ALPA D6 for Port 2  **2nd** ALPA D3 for Port 1 and ALPA D4 for Port 2

8. All configurations **require** the Connection Name *Operating System* parameter set to "WINNT". (CLI: "SET *connection-name* OPERATING\_SYSTEM = WINNT")

#### **NOTE**

Although a selection for operating system IBM exists, this setting may cause problems during controller failover. Use the WINNT setting for IBM AIX.

9. By default the HSG80 Command Console LUN (CCL) is enabled. This may be disabled. (CLI: "SET *controller* NOCOMMAND\_CONSOLE\_LUN")

#### **UNIT NUMBERS**

The HSG80 controllers support a range of 200 unit numbers. In Transparent Failover Mode, the units D0- D99 are assigned to Port 1 and units D100 - D199 are assigned to Port 2.

10. For configurations with more than one server on the same loop:

Use the SET *connection-name Unit\_Offset* value to set the range of unit numbers to be visible from each Server (CLI: "SET *connection-name* UNIT\_OFFSET = n") This will provide a first level of access control from Server to Storage.

To define a second level of access control from Server to Storage, it is possible to define a specific combination of Storage Unit and Host by enabling an ACCESS\_PATH. The steps are:

- Disable/Clear all current access\_paths (CLI: "SET *unit-number* DISABLE\_ACCESS\_PATH = ALL")
- Set a specific Host access (through the connection name) (CLI: "SET *unit-number* ENABLE\_ACCESS\_PATH = *connection-name*")
- 11. For single controller configurations with two active controller host ports on the same loop, use the *connection-name Unit\_Offset* value to set the range of unit numbers to be visible from controller host port 2.
- 12. For two storage system (4 controller) configurations with more than one controller host port on the same loop, set the ALPA for each controller host port in the second enclosure to a different LOOP\_HARD address (CLI: "SET *controller* PORT\_1\_AL\_PA = xy")
- 13. Record the FC HBA Worldwide Identification (WWID) address. Some HBAs display the WWID on the HBA itself.
- 14. Use the recorded WWID to identify the connection name displayed from the CLI at the controller using the CLI: "SHOW CONNECTIONS" command.
- 15. Rename connection names. By default, new connection names are automatically added to the controller connection name table as "!NEWCONnn" (where nn is a number from 1 to 32). The controller adds a connection when a path to an adapter from each active controller host port is detected. Once you have identified each connection using the FC HBA WWID, rename the connection names to a name meaningful to the specific configuration. (CLI: "RENAME *oldname new-name*". Connection names may contain nine (9) characters). In some cases, host name and Port value may suffice (i.e., WESTP1, WESTP2, EASTP1, EASTP2, etc.).
- 16. Each active controller host port on a loop presents one SCSI Target ID with up to sixty-four (64) LUNs to each FC HBA on the same loop. LUNs (logical units) can consist of single disks (JBOD), a storageset of multiple disks or a partition (up to 64), configured for a specific RAID level of  $0, 0 + 1$ , or  $3/5$ .
- 17. **Thinking About Connections.** There are two points of view when speaking of fibre channel connections.
	- The first view of connections is taken from the server side. The server has a configuration file that allows the operating system to identify targets and logical units used for I/O. The targets and logical units may be configured as desired within the maximum values for the operating system and restrictions of the fibre channel specifications. This means that while there may be 6 targets (ALPAs) on a fibre channel arbitrated-loop, the configuration file may/may not list all 6 targets. In short, a specific server may not look for or try to access a specific target.
	- The second view of connections is from the controller side. On a loop, the controller knows about each host-adapter combination (HAC) that it can communicate with. The controller creates one connection on each active controller port for each HAC. Thus, if there are four servers on a loop, each with a fibre channel adapter, the controller will create four connections for the servers for each active controller port. If there is one active port, the controller will establish 4 connections. If there are two active ports, the controller will create 8 connections.

By combining the server point of view and the controller point of view, we have the flexibility of using all connections. That is, if we define all the targets in the server's configuration file and map these targets to all available connections we will have a complete use of the available connections. On the other hand, if we wish to restrict access from the server point of view, we may edit the server configuration so that there are fewer targets than connections available, leaving unused connections. Those connections are still available but for reasons of load balancing or access control, we choose not to use them.

In the configurations of this application note, we use the server's point of view to limit access to certain targets. This means we have unused connections. This also means that when implementing a configuration, we only need to identify the connections that we are using, not all of them. Thus, the naming of connections is done for only those connections that are active in the specific configuration. We simply disregard the unused connections.

#### **NOTE**

The CLI provides the ability to delete a connection. This deletion is good ONLY until the controller reinitializes. When a controller reboots, it rebuilds its connection table for all devices that it can see.

#### **Configuration Descriptions**

Table 2 lists the most common RA8000/ESA12000 FC IBM AIX configurations and the pages of this document where a description of capacities and configuration notes are provided.

| Configuration # | <b>Description</b>                                                                                     |  |
|-----------------|----------------------------------------------------------------------------------------------------|--|
| 1               | <b>One Server, Single Controller</b>                                                                   |  |
| $\mathbf{2}$    | One Server, Dual Controller Transparent Failover                                                       |  |
| 3               | One Server, Two Dual Controller Pairs Transparent Failover                                             |  |
| 4               | Two Servers, Single Controller, Shared Storage Enclosure                                               |  |
| 5               | Two Servers, Dual Controller Transparent Failover, Shared<br><b>Storage Enclosure</b>                  |  |
| 6               | Up to Four Servers, Dual Controller Transparent Failover,<br><b>Shared Storage Enclosure</b>           |  |
| 7               | Up to Four Servers, Two Dual Controller Pairs Transparent<br><b>Failover, Shared Storage Enclosure</b> |  |
| 8               | Up to Eight Servers, Dual Controller Transparent Failover,<br><b>Shared Storage Enclosure</b>          |  |

**Table 2 Typical RA8000 / ESA12000 FC-AL IBM AIX Configurations - Index**

#### **Configuration Parts Lists**

A list of parts for each specific configuration is provided at the end of this document following the configuration descriptions. Verify that you have all the required parts before beginning the installation.

#### **Configuration 1 - One Server, Single Controller**

The single controller configuration (**Figure 1**) is an entry-level RA8000 FC or ESA12000 that can be expanded to accommodate additional storage capacity or performance needs as required. The configuration consists of an RA8000 or ESA12000 storage enclosure with a single HSG80 array controller on a single fibre channel loop. In the initial configuration a single controller host port (Port 1) is active providing up to 64 LUNs across up to 24 disks. An additional 48 disks can be added using two expansion enclosures. Additional servers can be added to this configuration as required using the existing hub (refer to Configuration 6).

#### **Figure 1 Configuration 1**

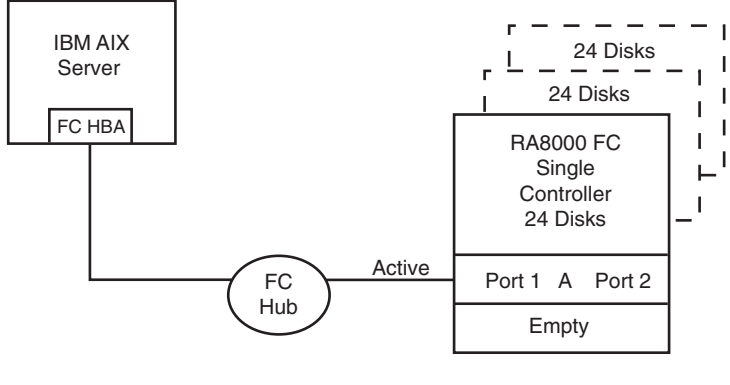

SHR-1623

LUN capacity can be doubled by adding a third fibre channel cable from the hub to Port 2 of the controller, resulting in the configuration shown in Figure 2.

**Figure 2 Configuration 1 with Double LUN Capacity**

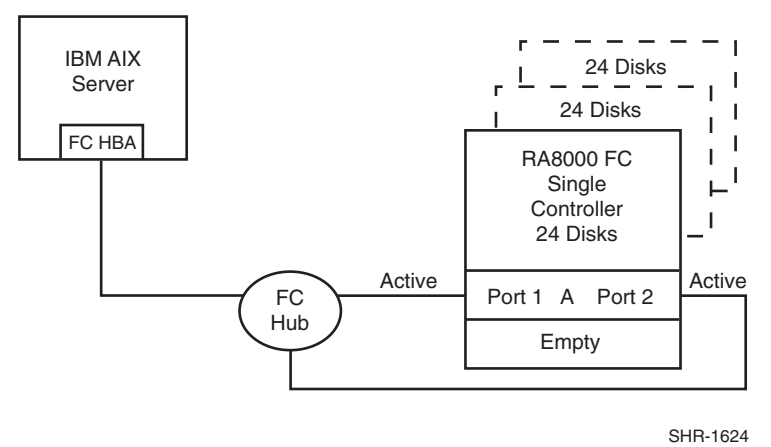

#### **Configuration 1 Notes**

- Single Fibre Channel Loop
- Single HSG80 controller; controller failover is not available.
- Up to 500 meters per 50-micron cable segment
- Up to 72 disks with 2 optional expansion enclosures

#### **First Diagram (Figure 1)**

In this configuration, 1 logical connection is available with up to 128 LUNs (IBM) or 16 LUNs (Cambex). This Host-Hub-Storage configuration is developed in later configurations. Suggested controller unit number assignment: Port 1, units D0 – D15.

#### **Storage Enclosure**

- Verify/Set the following for Port 1:
	- AL  $PA = D5$ TOPOLOGY = LOOP\_HARD

#### **Second Diagram (Figure 2)**

In this configuration, 2 logical connections are available with up to 128 LUNs (IBM) or 32 LUNs (Cambex).

Suggested controller unit numbers: Port 1, units D0 – D15; Port 2, units D100 – D115.

#### **Storage Enclosure**

- Verify/Set the following for Port 1:
	- AL  $PA = D5$ TOPOLOGY = LOOP\_HARD
- Verify/Set the following for Port 2:

 $AL$ <sub>-PA</sub> = D<sub>6</sub> TOPOLOGY = LOOP\_HARD

#### **Configuration 2 - One Server, Dual Controller Transparent Failover**

This two-controller configuration (**Figure 3**) provides dual redundant controllers configured in Transparent Failover mode. The configuration consists of an RA8000 FC or ESA12000 storage enclosure with two HSG80 array controllers on a single loop. In normal operation Controller A provides the active path for all storagesets to the server through Port 1. A second controller, Controller B is a hot standby. Controller B will automatically become active in the event of a failure in Controller A. All units being accessed through Port 1 of Controller A will become accessible through Port 1 of Controller B. In **Figure 3**, a single controller host port, Port 1 is active providing up to 64 LUNs (IBM) or 16 LUNs (Cambex) across up to 24 disks. An additional 48 disks can be added using two expansion enclosures. Additional servers can be added to this configuration as required using the existing hub (refer to Configuration 6).

#### **Figure 3 Configuration 2**

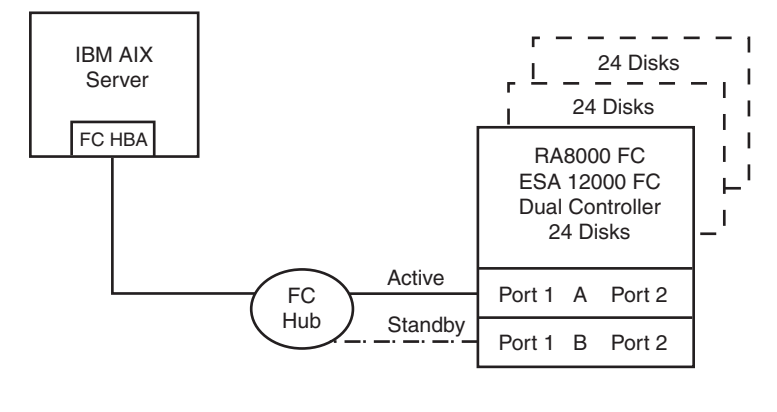

SHR-1625

Utilization of the second controller, Controller B, as an active controller to increase performance and double LUN capacity can be accomplished without sacrificing redundancy. Two fibre channel cables, one connected to Controller A, Port 2, and one connected to Controller B, Port 2, result in the configuration shown in **Figure 4**. This configuration provides full controller redundancy in the event either controller fails. During failover, the surviving controller will transition the standby port to the active state providing access to all units for the server.

**Figure 4 Configuration 2 with Increased Performance and Double LUN Capacity**

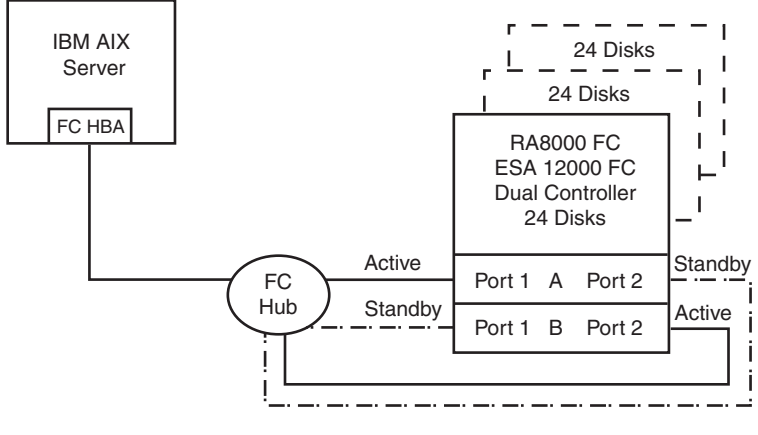

SHR-1626

#### **Configuration 2 Notes**

- Single Fibre Channel Loop
- Dual HSG80 controllers configured in Transparent Failover Mode
- Up to 500 meters per 50-micron cable segment
- Up to 72 disks with 2 optional expansion enclosures
- By default, setting the controller pair in Transparent Failover Mode will automatically configure Port 1 and Port 2 of both controllers to the Active and Standby state indicated, and set the unit offset values to 0 for Port 1 and 100 for Port 2

#### **First Diagram (Figure 3)**

In this configuration, up to 128 LUNs (IBM) 32 LUNs (Cambex) are supported with 1 active controller host port. Suggested controller unit numbers: Port 1, units D0 – D15

#### **Storage Enclosure**

• Verify/Set the following for Port 1

AL  $PA = D5$ TOPOLOGY = LOOP\_HARD

#### **Second Diagram (Figure 4)**

In this configuration, 2 logical connections are available with up to 128 LUNs (IBM) or 32 LUNs (Cambex). Suggested controller unit numbers: Port 1, units D0 – D15; Port 2, units D100 – D115

#### **Storage Enclosure**

- Verify/Set the following for Port 1  $AL$ <sub>-PA</sub> = D<sub>5</sub> TOPOLOGY = LOOP\_HARD
- Verify/Set the following for Port 2 AL  $PA = D6$ TOPOLOGY = LOOP\_HARD

#### **Configuration 3 - One Server, Two Dual Controller Pairs Transparent Failover**

Configuration 3 (**Figure 5**) is a two dual-controller configuration with two dual-redundant controller pairs using two RA8000 pedestal enclosures or a single ESA12000 enclosure. The controllers are configured in Transparent Failover Mode providing controller redundancy in each storage enclosure. This configuration takes advantage of the high capacity of a single fibre channel loop allowing for expansion of storage capacity without the addition of another hub. As with Configuration 2, full controller redundancy and two controller capacity is provided in both storage enclosures. In this configuration four active controller ports provide up to 256 LUNs across up to 48 disks. An additional 96 disks can be added using four expansion enclosures. Additional servers can be added to this configuration as required using the existing hub (refer to Configuration 7).

#### **Figure 5 Configuration 3**

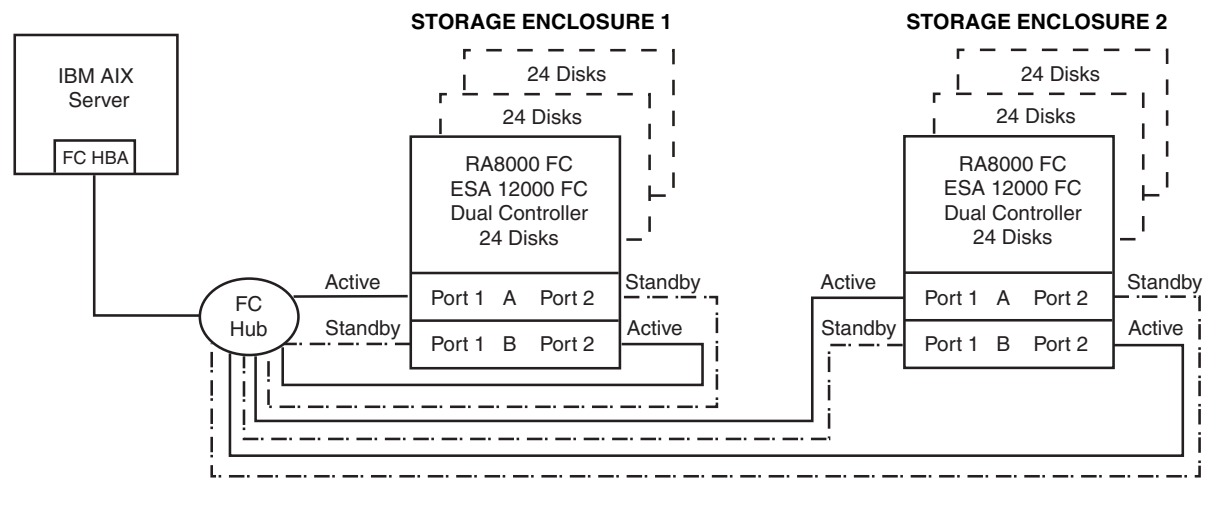

SHR-1627

#### **Configuration 3 Notes**

- Single Fibre Channel Loop
- Two Dual HSG80 controller pairs configured in Transparent Failover Mode
- Up to 500 meters per 50-micron cable segment
- Up to 144 disks with 4 optional expansion enclosures
- In this configuration, 4 logical connections are available. There are 2 per storage enclosure with up to 128 LUNs each.
- By default, setting the controller pairs in Transparent Failover Mode will automatically configure Port 1 and Port 2 of both controllers to the Active and Standby state indicated, and set the unit offset values to 0 for Port 1 and 100 for Port 2

#### **Storage Enclosure 1 (Figure 5)**

- Verify/Set the following for Port 1 Port 1 units D0 – D15 AL  $PA = D5$ TOPOLOGY = LOOP\_HARD
- Verify/Set the following for Port 2 Port 2 units D100 – D115 AL  $PA = D6$ TOPOLOGY = LOOP\_HARD

#### **Storage Enclosure 2 ( Figure 5 )**

• Verify/Set the following for Port 1 Port 1 units D0 – D15  $AL$  $PA = D3$ 

TOPOLOGY = LOOP\_HARD

• Verify/Set the following for Port 2 Port 2 units D100 – D115 AL  $PA = D4$ TOPOLOGY = LOOP\_HARD

#### **Configuration 4 – Two Servers, Single Controller, Shared Storage Enclosure**

Configuration four (**Figure 6**) utilizes the second controller host port to provide storage to a second separate (non-cooperating) server. The two servers share the storage enclosure in that each server has exclusive access to its own LUNs through the use of mutually exclusive LUN numbering and Target

identification. This configuration utilizes two separate fibre channel loops. Additional servers can be added to this configuration as required using the existing hubs (refer to Configuration 8).

#### **Figure 6 Configuration 4**

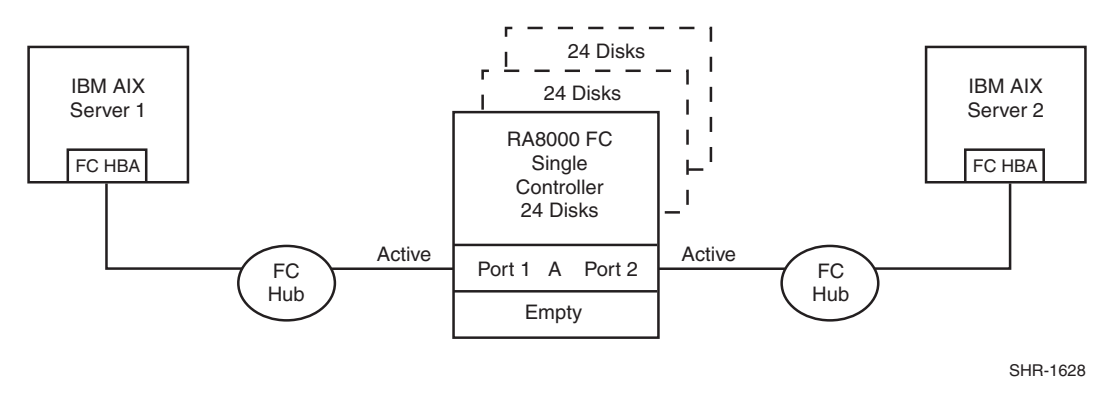

#### **Configuration 4 Notes**

- Two Fibre Channel Loops
- Shared storage enclosure
- Single HSG80 controller, controller failover is not available
- Up to 500 meters per 50-micron cable segment
- Up to 72 disks with 2 optional expansion enclosures
- Up to 128 LUNs total, 64 available to each server with 2 active controller host ports.

#### **Storage Enclosure**

• Verify/Set the following for Port 1:

Port 1 units D0-D15 AL  $PA = D5$ TOPOLOGY = LOOP\_HARD

• Verify/Set the following for Port 2: Port 2 units D100-D115  $AL$ <sub>-PA</sub> = D<sub>6</sub>

TOPOLOGY = LOOP\_HARD

#### **Configuration 5 – Two Servers, Dual Controller Transparent Failover, Shared Storage Enclosure**

Configuration 5 (**Figure 7**) utilizes a dual controller pair to provide storage and controller redundancy to a second, separate (non-cooperating) server. The two servers share the storage enclosure in that each server has exclusive access to its own LUNs through the use of mutually exclusive LUN and Target numbering. This configuration utilizes two separate fibre channel loops. Each server has access to its own dedicated controller. In the event of a controller failover, the surviving controller will continue to provide full access to units of both servers.

In normal operation Controller A provides the active path for all storagesets assigned to Server 1 through Port 1. Controller B provides the active path for all storagesets assigned to Server 2 through Port 2. Each server also has a dedicated standby port in the event that there is a controller failover. Additional servers can be added to this configuration as required using the existing hubs (refer to Configuration 8).

#### **Figure 7 Configuration 5**

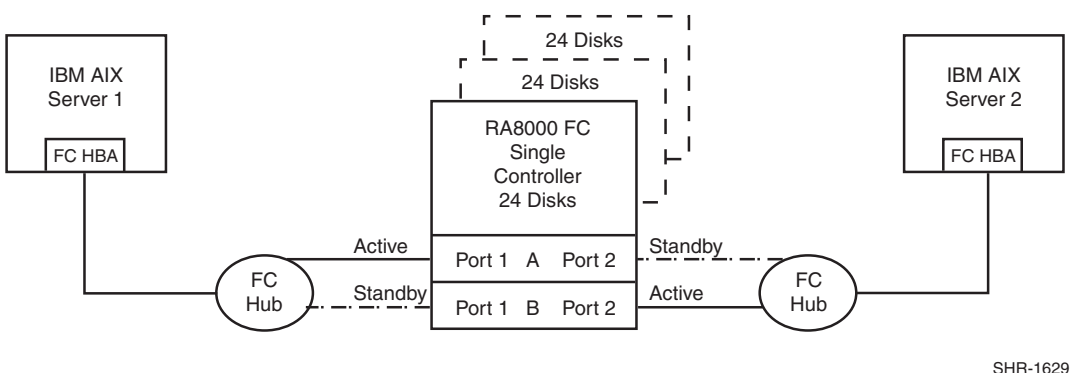

#### **Configuration 5 Notes**

- Two Fibre Channel Loops
- Shared storage enclosure
- Dual HSG80 controllers configured in Transparent Failover Mode
- Up to 500 meters per 50-micron cable segment
- Up to 72 disks with 2 optional expansion enclosures
- Up to 128 LUNs total, 64 available to each server with 2 active controller host ports.
- By default, setting the controller pair in Transparent Failover Mode will automatically configure Port 1 and Port 2 of both controllers to the Active and Standby state indicated, and set the unit offset values to 0 for Port 1 and 100 for Port 2

#### **Storage Enclosure**

• Verify/Set the following for Port 1: Port 1 units D0-D15  $AL$  $PA = D5$ TOPOLOGY = LOOP\_HARD

• Verify/Set the following for Port 2:

Port 2 units D100-D115 AL  $PA = D6$ TOPOLOGY = LOOP\_HARD

#### **Configuration 6 – Up to Four Servers, Dual Controller Transparent Failover, Shared Storage Enclosure**

Configuration 6 (**Figure 8**) builds on Configurations 2 and 5 utilizing a dual controller pair on a single loop to provide storage and controller redundancy for up to four separate (noncooperating) servers. The four servers share the storage enclosure in that each server has exclusive access to its own set of LUNs. This is made possible by setting explicit *connection-name* unit\_offsets to give each server an accessible range of unit numbers. As with all dual controller configurations, controller failover and performance benefits are inherent.

#### **Figure 8 Configuration 6**

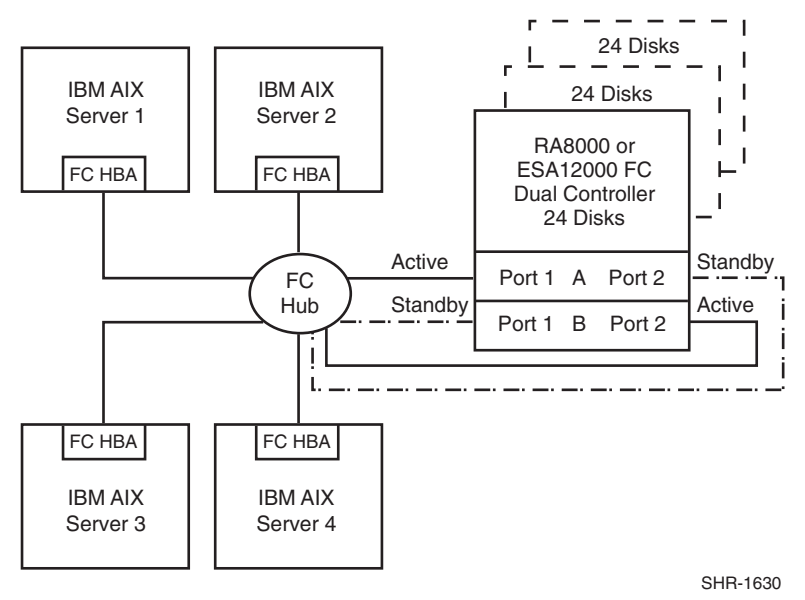

#### **Configuration 6 Notes**

- Single Fibre Channel Loop
- Shared storage enclosure
- Dual HSG80 controllers configured in Transparent Failover Mode
- Up to 500 meters per 50-micron cable segment
- Up to 72 disks with 2 optional expansion enclosures
- Up to 256 LUNs total, 64 available to each server with 2 active controller host ports
- In this configuration, 8 logical connections are available, 2 to each server
- By default, setting the controller pair in Transparent Failover Mode will automatically configure Port 1 and Port 2 of both controllers to the Active and Standby state indicated, and set unit offset values to 0 for Port 1 and 100 for Port 2.
- In the following setup, two servers have access to units D0-D99 and two servers have access to units D100-D199. Using unit offsets, each server has a unique set of targets.

#### **Storage Enclosure**

• Verify/Set the following for Port 1:

Port 1 units D0-D31 (Two Servers, 16 LUNs each) AL  $PA = D5$ TOPOLOGY = LOOP\_HARD

- Verify/Set the following for Port 2: Port 2 units D100-D131 (Two Servers, 16 Luns Each) AL  $PA = D6$ TOPOLOGY = LOOP\_HARD
- For clarity, we explicitly rename our connection names for the servers. Note that there are 8 logical connections available but we will use only one per Server.
- The naming convention chosen will help identify and maintain the configuration(s).

#### *For Example:*

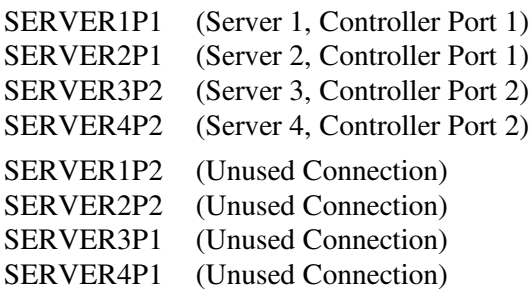

• For each Server, SET/VERIFY the connection name unit offset values.

#### *For Example:*

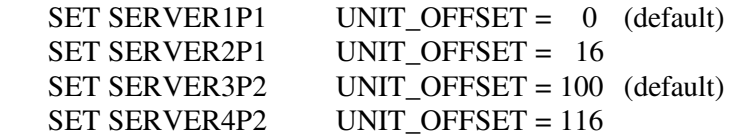

#### **Configuration 7 – Up to Four Servers, Two Dual Controller Pairs Transparent Failover, Shared Storage Enclosure**

Configuration 7 (**Figure 9**) builds on Configurations 3 and 6 utilizing two dual controller pairs on a single loop to provide storage and controller redundancy for up to four, separate (non-cooperating) servers. The four servers share the storage enclosures in that each server has exclusive access to its own set of LUNs within each enclosure. This is made possible by the setting of connection-name unit offsets to give each server an accessible range of unit numbers. The addition of a second controller pair doubles the disk and LUN capacity available to the four servers.

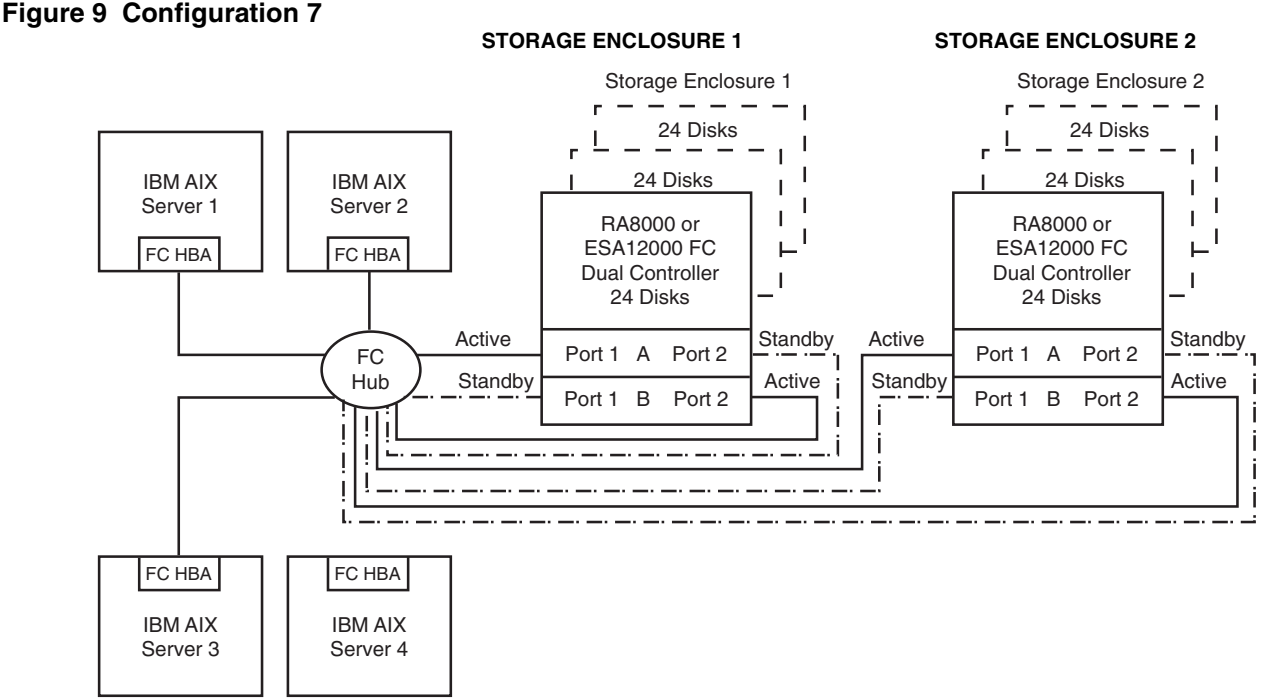

#### **Configuration 7 Notes**

SHR-1631

- Single Fibre Channel Loop
- Shared storage enclosure
- Two Dual HSG80 controller pairs configured in Transparent Failover Mode
- Up to 500 meters per 50-micron cable segment
- Up to 144 disks with 4 optional expansion enclosures
- Up to 512 LUNs, 128 available to each server with 4 active controller host ports
- In this configuration, 16 connections exist. A server may have 4 connections but we have chosen to configure each server to access only 2 each. An alternate configuration, shown at the end of this section, uses the complete 16 connections.
- By default, setting the controller pairs in Transparent Failover Mode will automatically configure Port 1 and Port 2 of both controllers to the Active and Standby state indicated, and set unit offset values to 0 for Port 1 and 100 for Port 2.
- Configuration 7 is an extension of Configuration 6. We will modify the server configurations so that pairs of servers have the same Targets. LUN numbering is identical for each enclosure but when viewed from each Server the LUNs are assigned under different Target IDs.

#### **Storage Enclosure 1**

• Verify/Set the following for Port 1: Port 1 units D0-D31 (Two Servers, 16 LUNs each)  $AL$  $PA = D5$ TOPOLOGY = LOOP\_HARD

- Verify/Set the following for Port 2: Port 2 units D100-D131 (Two Servers, 16 LUNs each)  $AL$ <sub>-PA</sub> = D<sub>6</sub> TOPOLOGY = LOOP\_HARD
- For clarity, we explicitly rename our connection names for the servers. The naming convention chosen will help identify and maintain the configuration(s).

*For Example:*

SERVER1P1 (Server 1, Controller Port 1) SERVER1P2 (Server 1, Controller Port 2) SERVER2P1 (Server 2, Controller Port 1) SERVER2P2 (Server 2, Controller Port 2) (Unused Connections) SERVER3P1, P2 SERVER4P1, P2

• For each Server, SET/VERIFY the connection name unit offset values.

#### *For Example:*

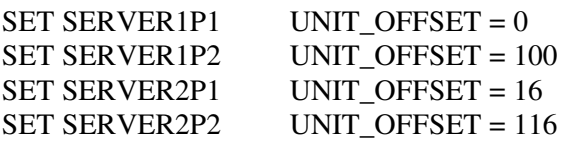

#### **Storage Enclosure 2 (Note unique values for these ALPAs)**

• Verify/Set the following for Port 1

Port 1 units D0-D31 AL  $PA = D3$ TOPOLOGY = LOOP\_HARD

• Verify/Set the following for Port 2

Port 2 units D100-D131 AL  $PA = D4$ TOPOLOGY = LOOP\_HARD

• For clarity, we explicitly rename our connection names for the servers. The naming convention chosen will help identify and maintain the configuration(s).

*For Example:*

SERVER3P1 (Server 3, Controller Port 1) SERVER3P2 (Server 3, Controller Port 2) SERVER4P1 (Server 4, Controller Port 1) SERVER4P2 (Server 4, Controller Port 2) (Unused Connections) SERVER1P1, P2 SERVER2P1, P2

• For each Server, SET/VERIFY the connection name unit offset values.

*For Example:*

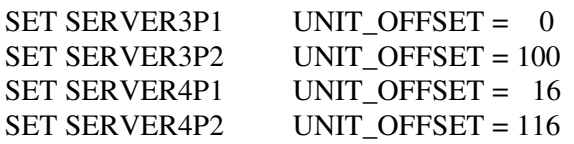

Table 3 provides an alternate setup of Configuration 7, where servers access both storage enclosures using 16 connections.

| Node/HW      | Storage Enclosure 1    | Storage Enclosure 2                | Servers $1 \dots 4$            |
|--------------|------------------------|------------------------------------|--------------------------------|
| <b>ALPAs</b> | D5, D6                 | D <sub>3</sub> , D <sub>4</sub>    | <b>HBA WWID</b>                |
| Targets      | 65, 64, 10, 9          | 63, 62, 12, 11                     | 62, 63, 64, 65                 |
| Connections  | Servers $1 \dots 4$    | Servers $1 \dots 4$                | <b>Both Storage Enclosures</b> |
| Unit Offsets | P1: D0- D63 $(4 * 16)$ | P1: D0- D63 $(4 * 16)$             |                                |
|              | P2: D100-D163          | P2: D100-D163                      |                                |
|              | Server 1 P1 Offset 0   | Server 1 P1 Offset 0               |                                |
|              | Server 2 P1 Offset 16  | Server 2 P1 Offset 16              |                                |
|              | Server 3 P1 Offset 32  | Server 3 P1 Offset 32              |                                |
|              | Server 4 P1 Offset 48  | Server 4 P1 Offset 48              |                                |
|              | Server 1 P2 Offset 100 | Server 1 P2 Offset 100             |                                |
|              | Server 2 P2 Offset 116 | Server 2 P2 Offset 116             |                                |
|              | Server 3 P2 Offset 132 | Server 3 P2 Offset 132             |                                |
|              | Server 4 P2 Offset 148 | Server 4 P <sub>2</sub> Offset 148 |                                |

**Table 3 Configuration 7 Alternate Set-up**

#### **Configuration 8 – Up to Eight Servers, Dual Controller Transparent Failover, Shared Storage Enclosure**

Configuration 8 (**Figure 10**) builds on Configurations 5 and 6 utilizing a dual controller pair on two fibre channel loops to provide storage and controller redundancy to two groups of up to four, separate (non-cooperating) servers. The eight servers share the storage enclosure in that each server has exclusive access to its own set of LUNs. This is made possible by the setting *connection-name* unit offsets to give each server an accessible range of unit numbers.

#### **Figure 10 Configuration 8**

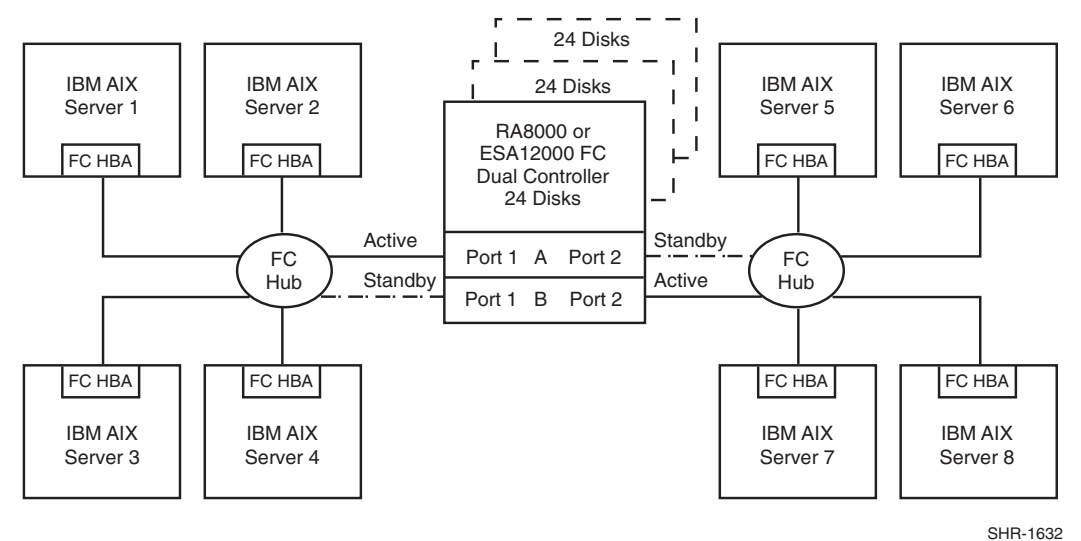

#### **Configuration 8 Notes**

- Two Fibre Channel Loops
- Shared storage enclosure
- Dual HSG80 controllers configured in Transparent Failover Mode
- Up to 500 meters per 50-micron cable segment
- Up to 72 disks with 2 optional expansion enclosures
- Up to 512 LUNs 64 available to each server with 2 active controller host ports
- In this configuration, 8 connections are available, 1 to each server.
- By default, setting the controller pair in Transparent Failover Mode will automatically configure Port 1 and Port 2 of both controllers to the Active and Standby state indicated, and set unit offset values to 0 for Port 1 and 100 for Port 2.

#### **Storage Enclosure**

• Verify/Set the following for Port 1:

Port 1 units D0-D63 (4 servers, 16 LUNs each) AL  $PA = D5$ TOPOLOGY = LOOP\_HARD

- Verify/Set the following for Port 2: Port 2 units D100-D163 (4 servers, 16 LUNs each)  $AL$ <sub>PA</sub> =  $D6$ TOPOLOGY = LOOP\_HARD
- For clarity, we explicitly rename our connection names for the servers. The naming convention chosen will help identify and maintain the configuration(s).

*For Example:*

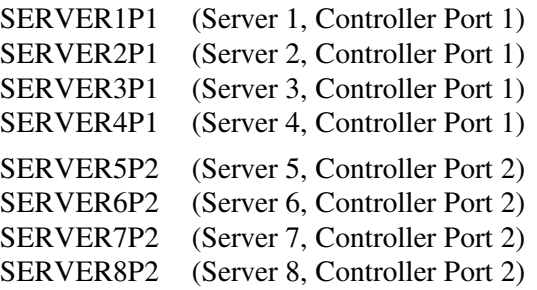

• For each Server, Verify/Set the connection name unit offset values.

*For Example:*

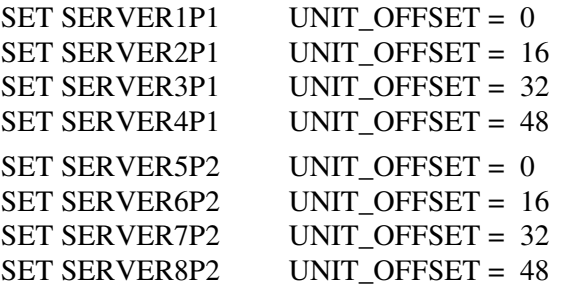

#### **Configuration 1 Parts List**

• One IBM with AIX Version 4.2 or 4.3

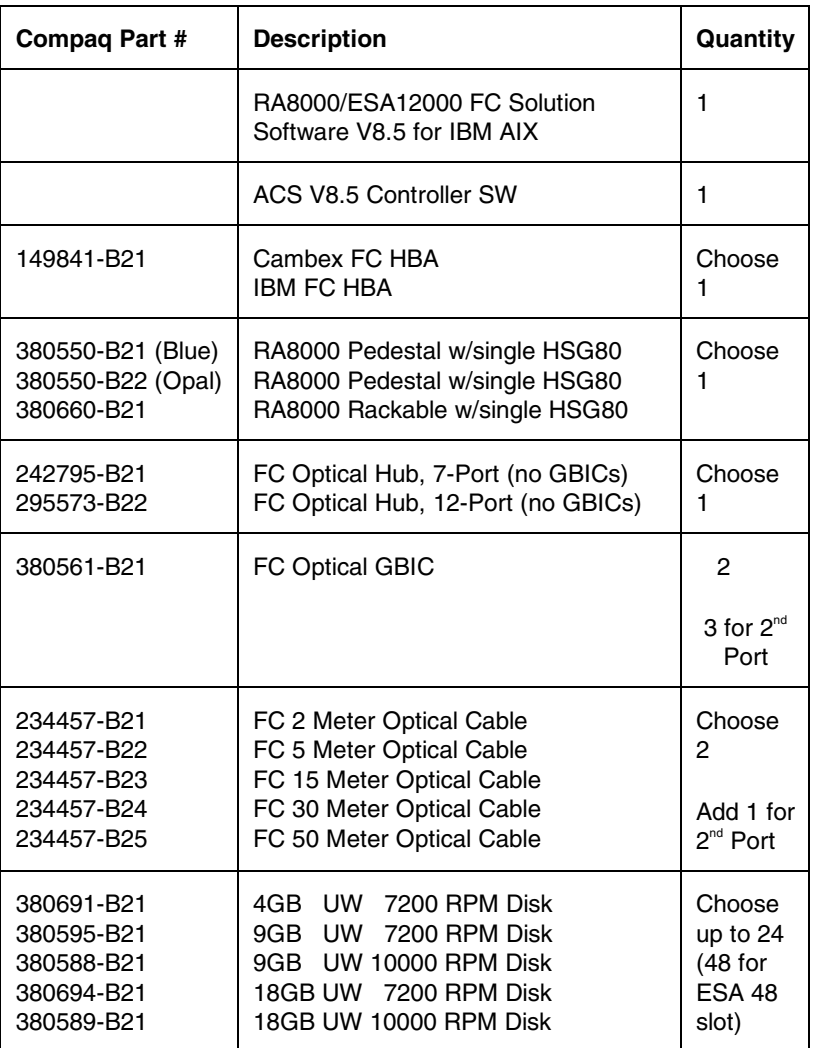

### **Configuration 1 Optional Components**

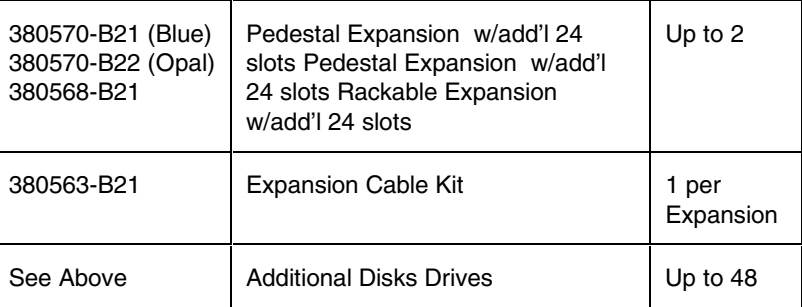

### **Configuration 2 Parts List**

• One IBM with AIX Version 4.2 or 4.3

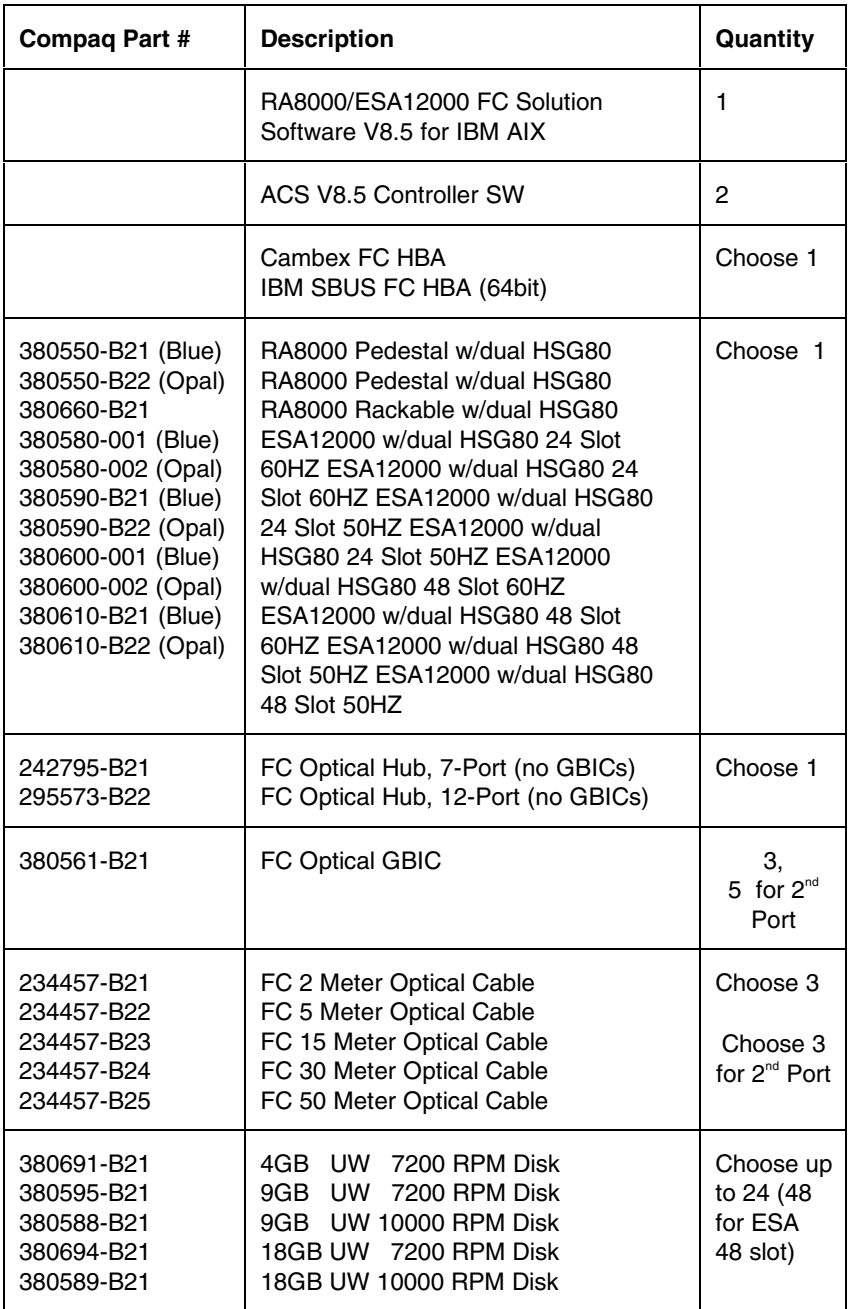

### **Configuration 2 Optional Components**

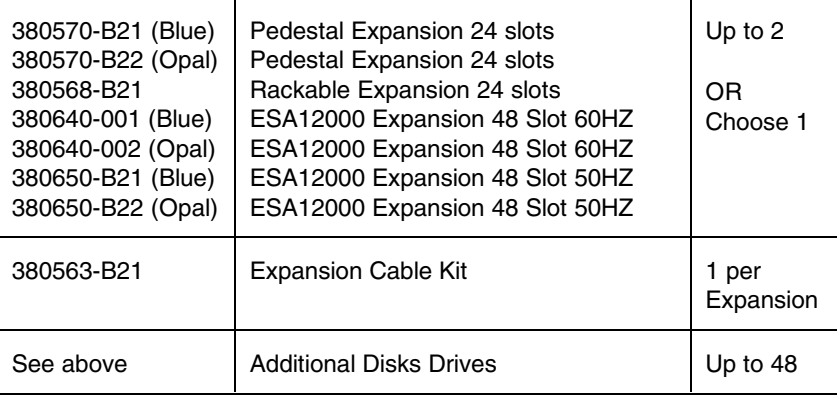

#### **Configuration 3 Parts List**

• One IBM with AIX Version 4.2 or 4.3

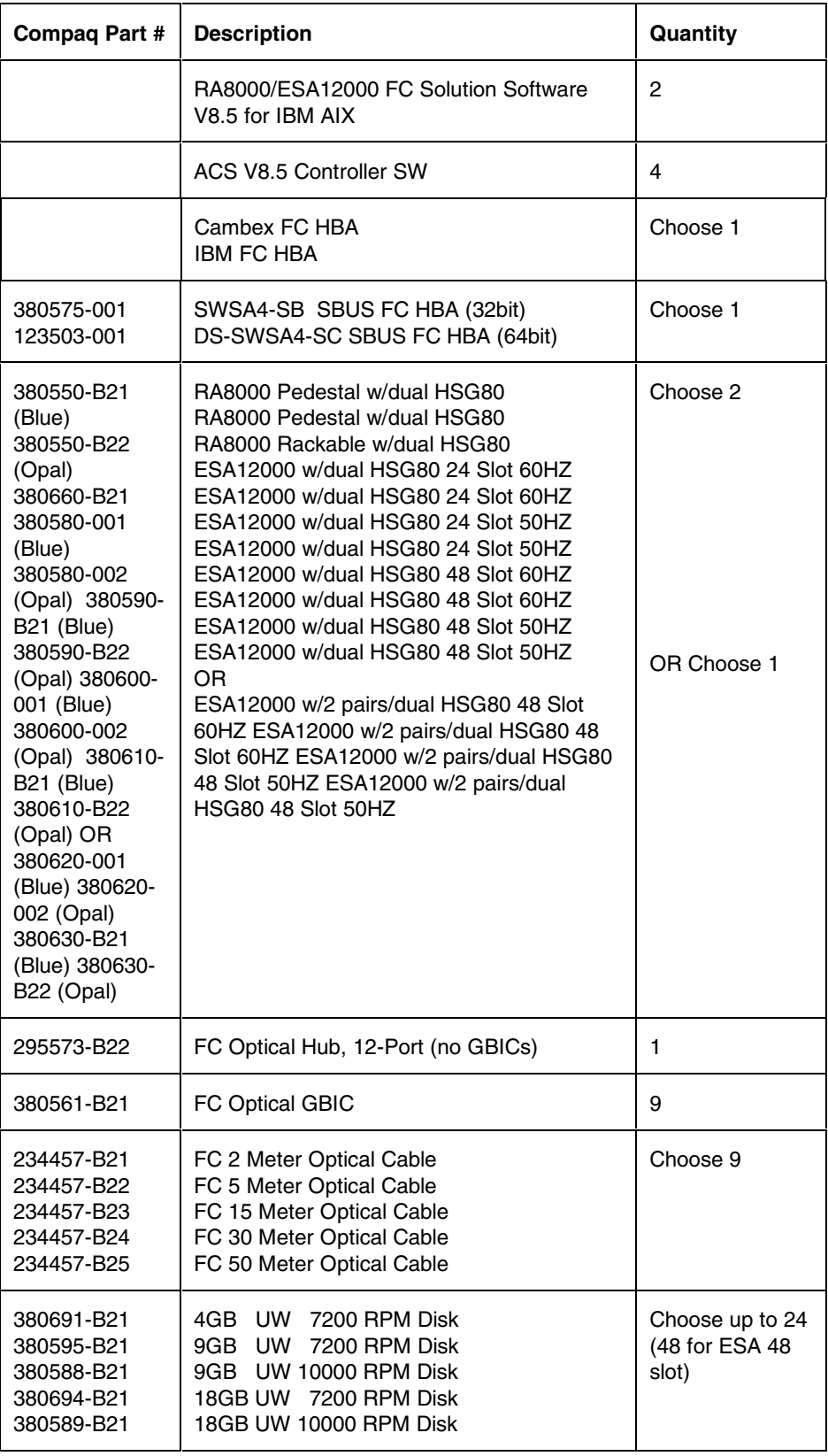

(Optional Components listed on next page)

#### **Configuration 3 Optional Components**

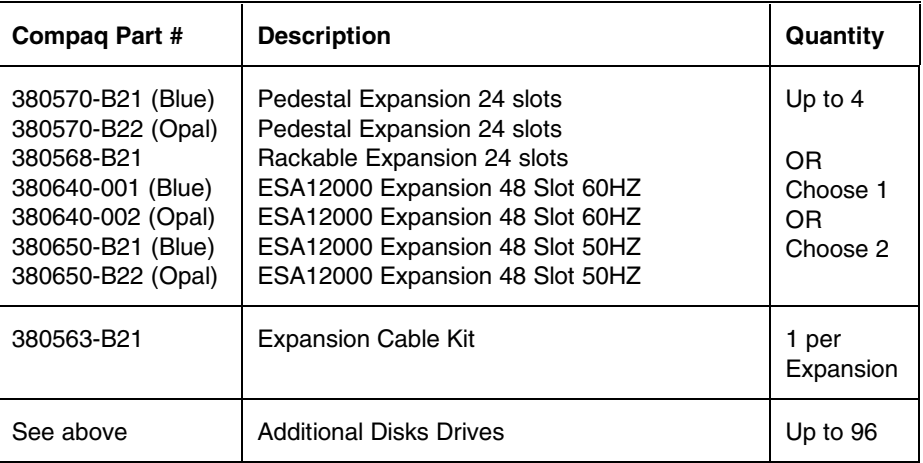

### **Configuration 4 Parts List**

• Two IBM Servers with AIX Version 4.2 or 4.3

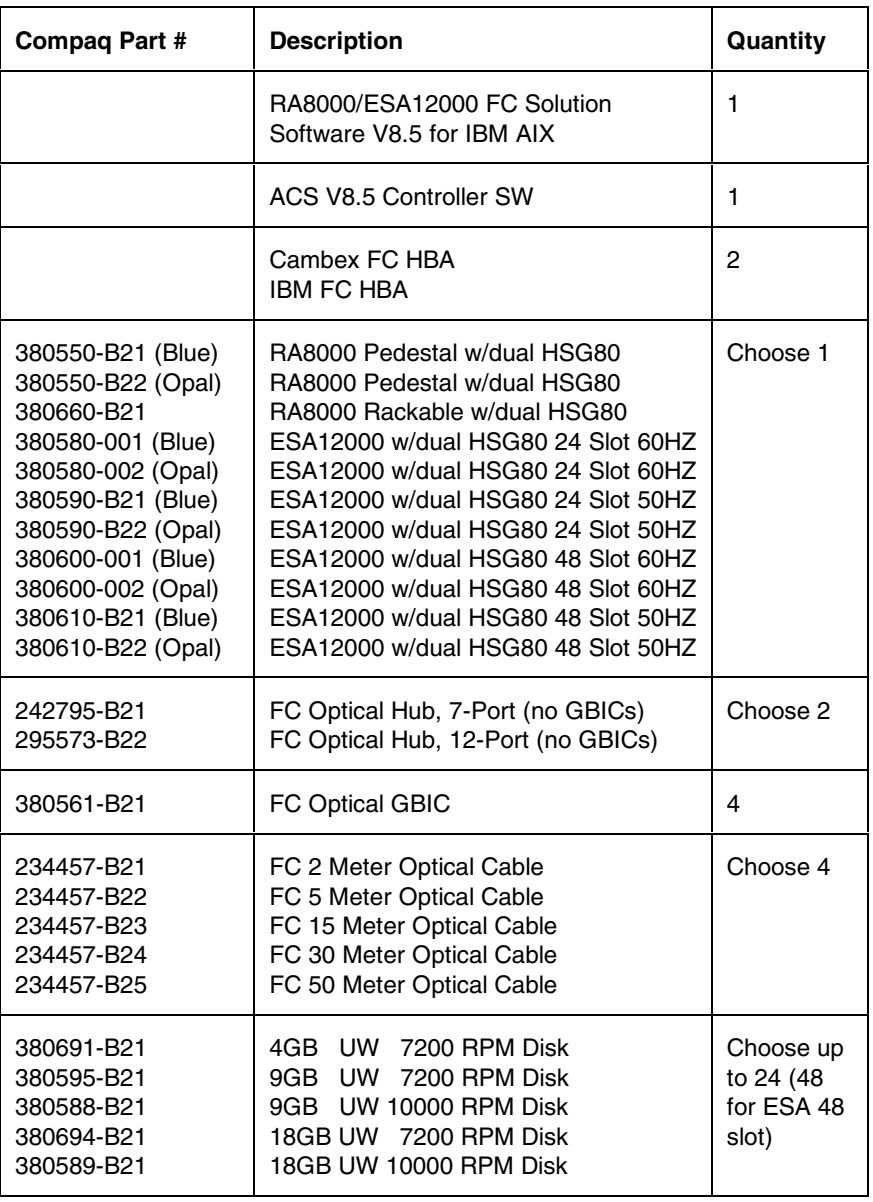

### **Configuration 4 Optional Components**

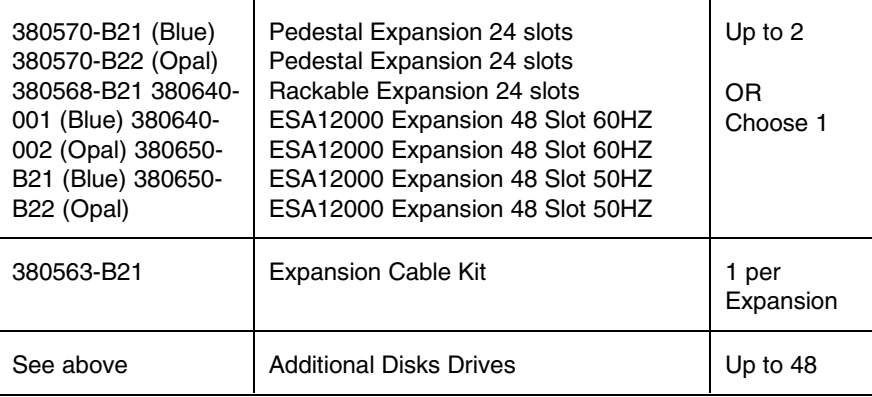

### **Configuration 5 Parts List**

• Two IBM Servers with AIX Version 4.2 or 4.3

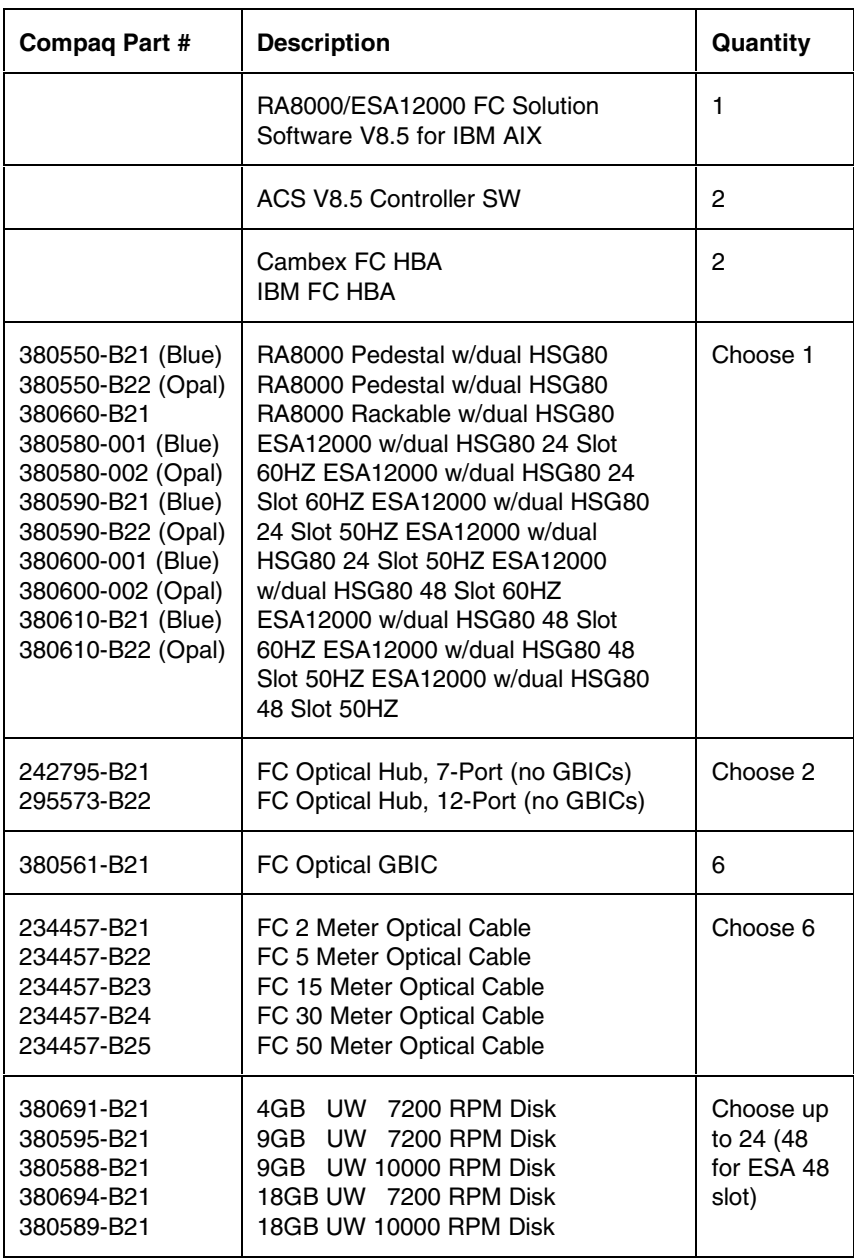

### **Configuration 5 Optional Components**

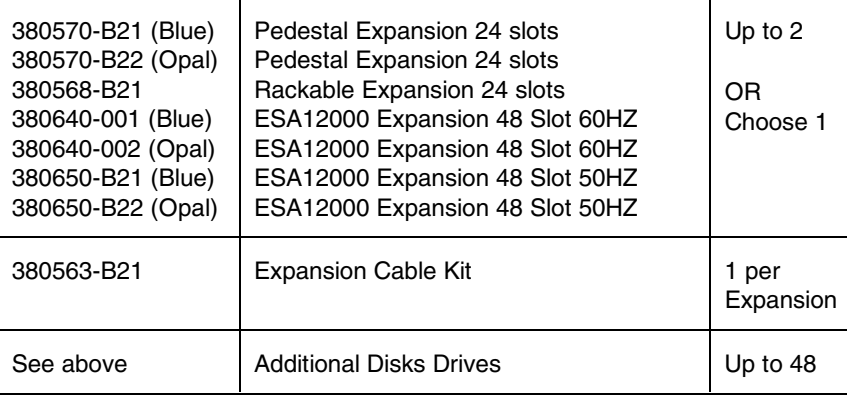

### **Configuration 6 Parts List**

• Four IBM Servers with AIX Version 4.2 or 4.3

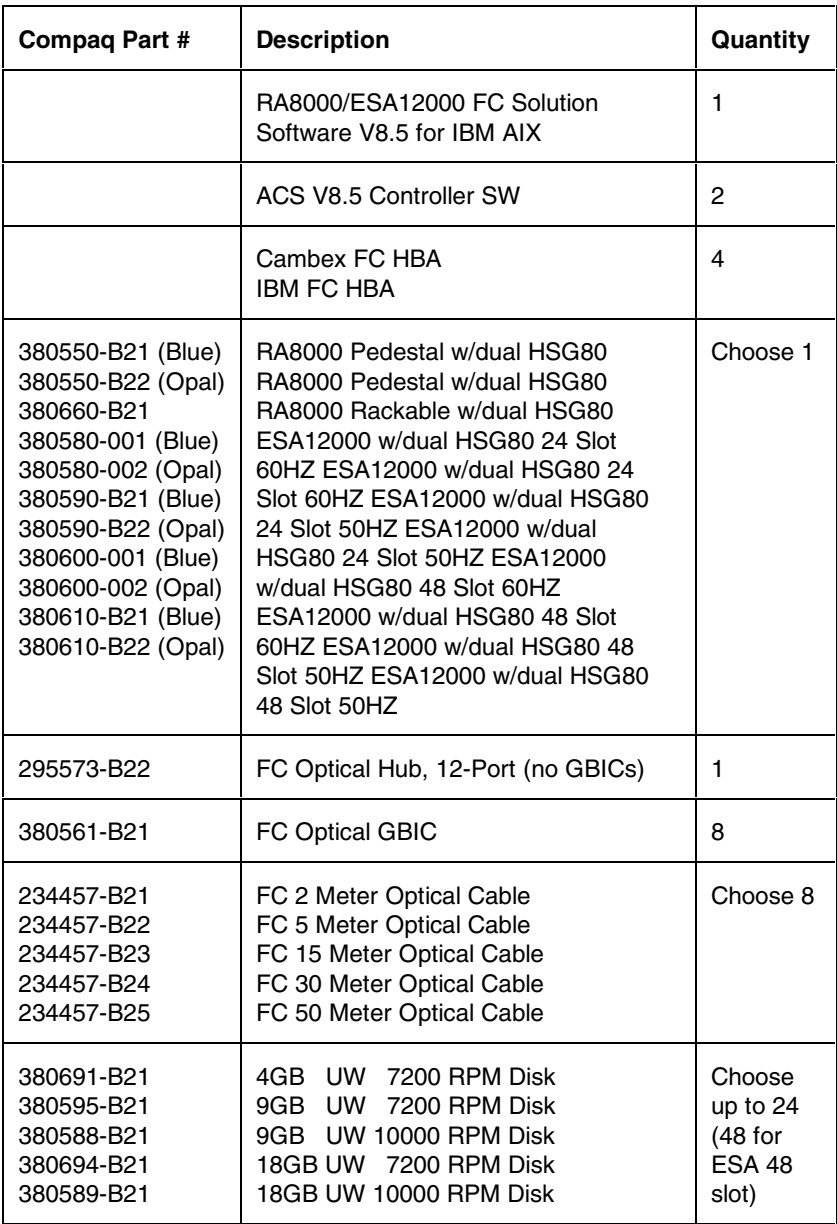

### **Configuration 6 Optional Components**

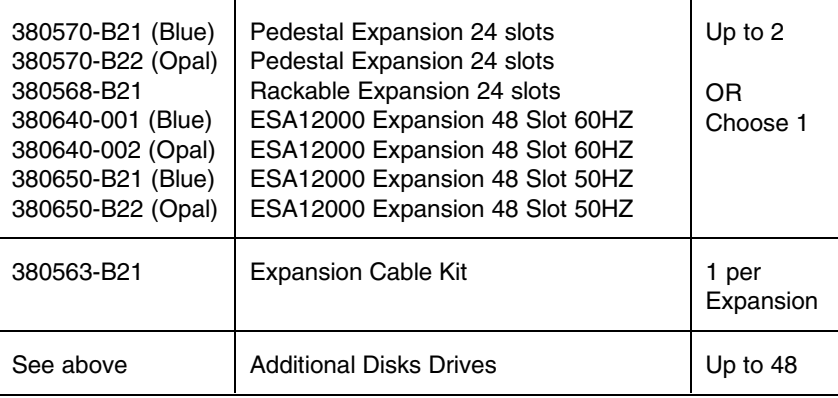

#### **Configuration 7 Parts List**

• Four IBM Servers with AIX Version 4.2 or 4.3

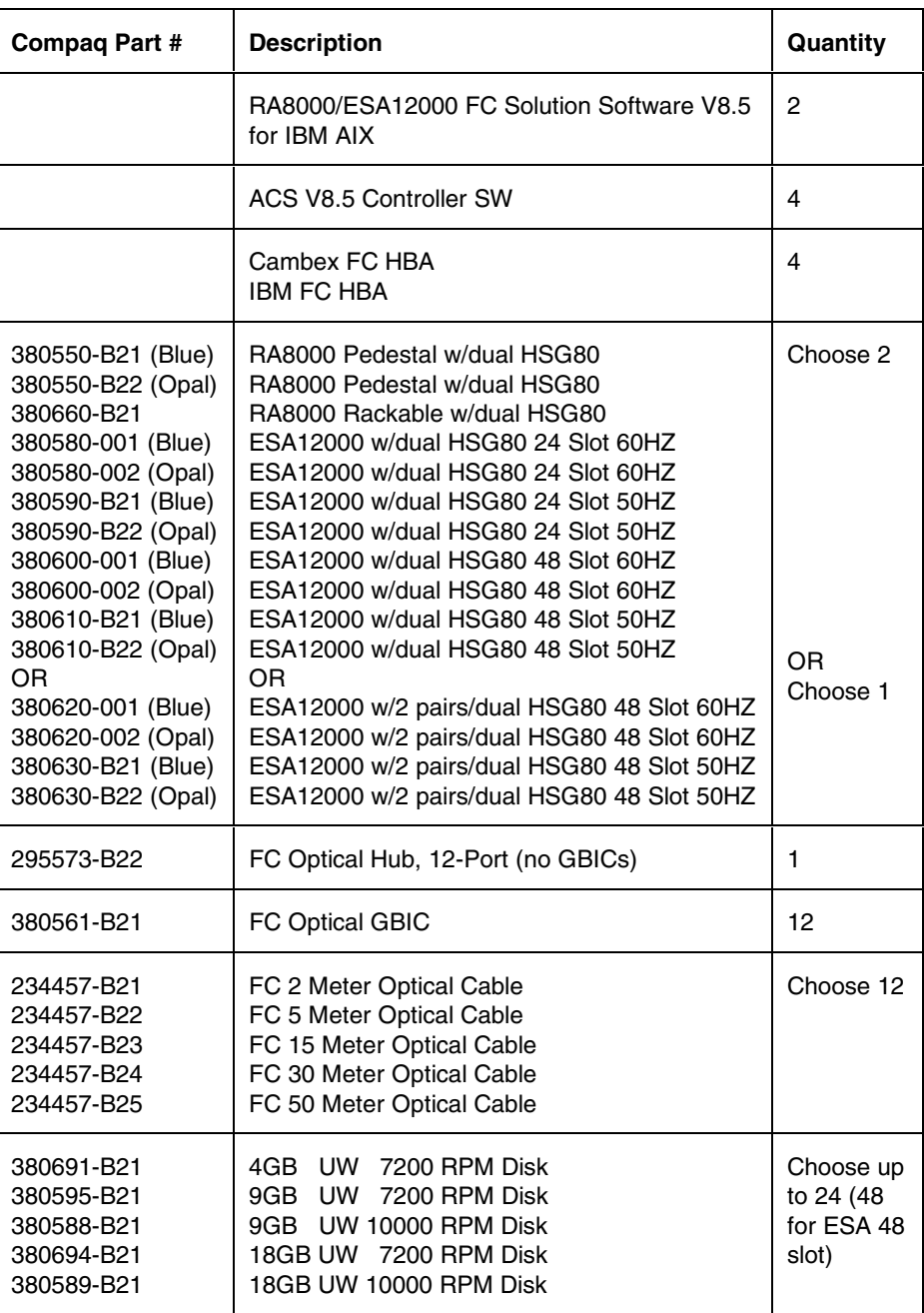

(Optional Components listed on next page)

### **Configuration 7 Optional Components**

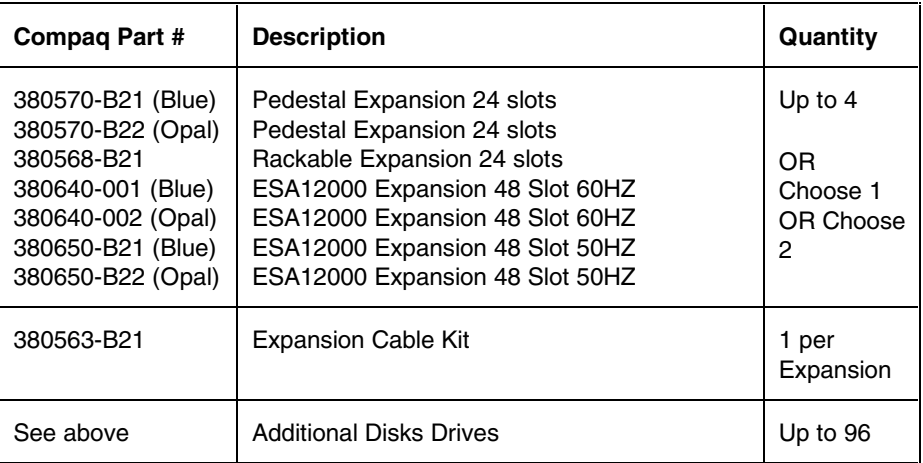

#### **Configuration 8 Parts List**

• Eight IBM Servers with AIX Version 4.2 or 4.3

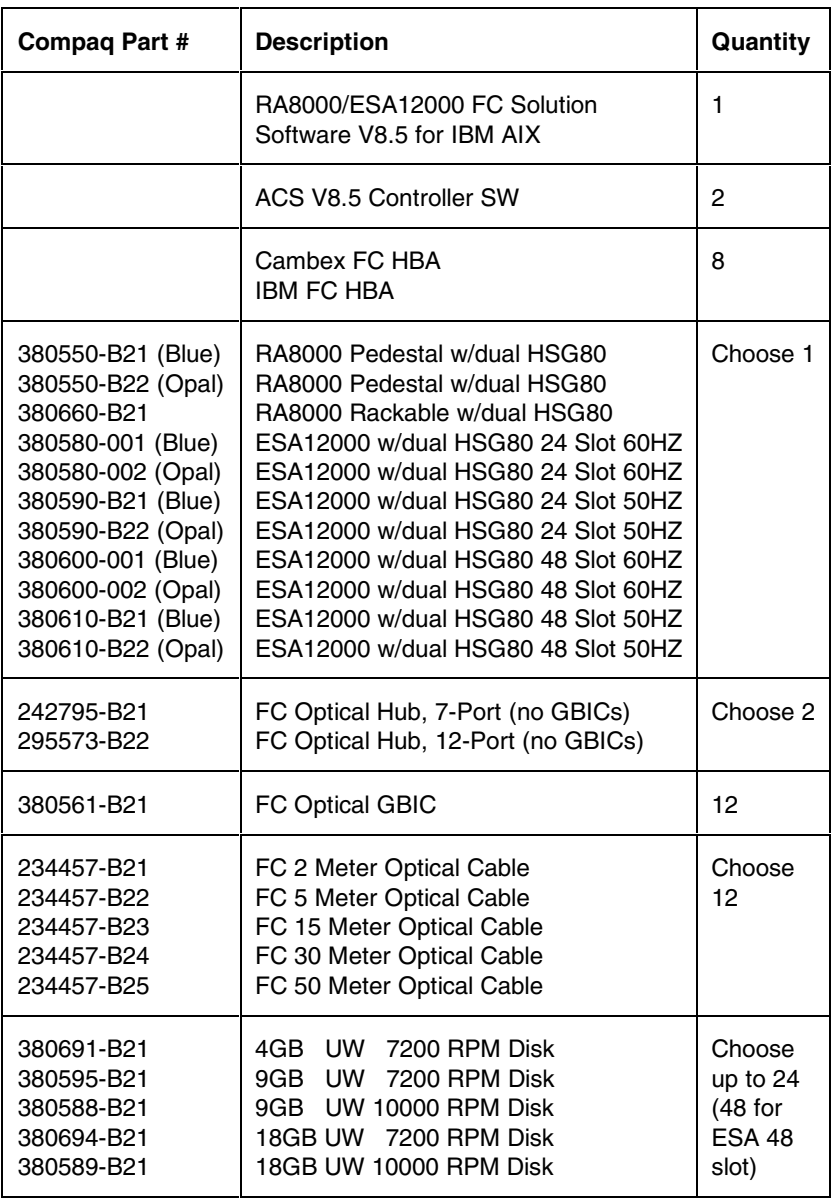

### **Configuration 8 Optional Components**

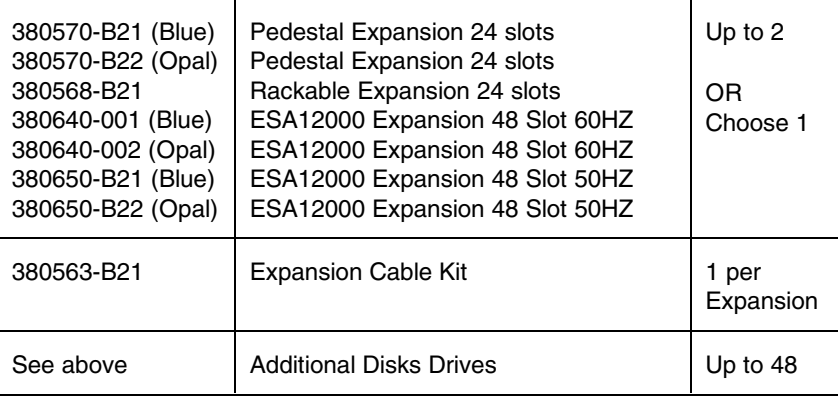

#### **Appendix A - ALPAs**

#### **Arbitrated Loop Physical Addresses**

#### Host/Server ALPAs

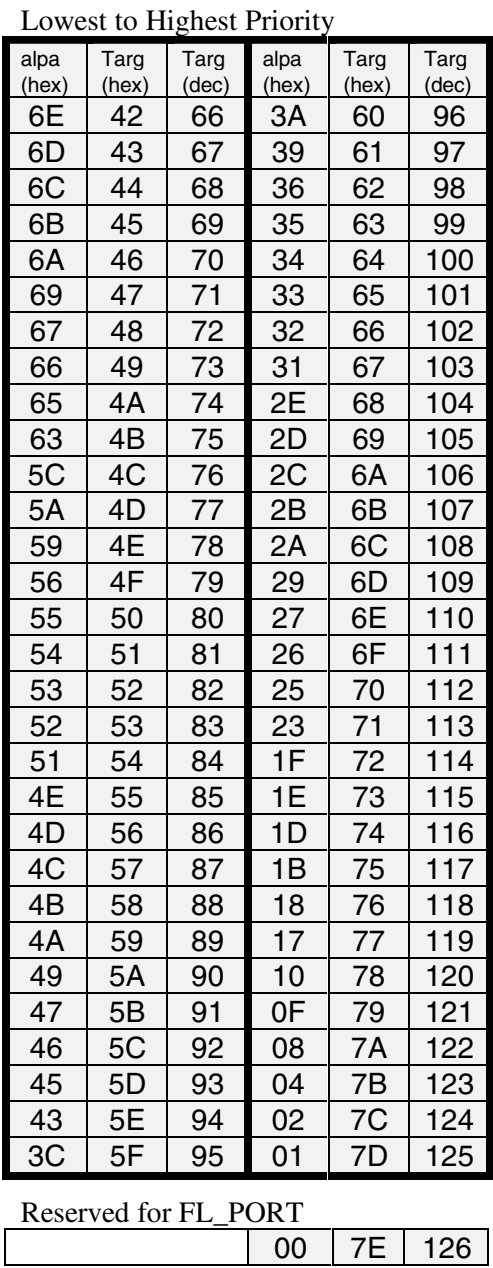

#### Controller ALPAs

Lowest to Highest Priority

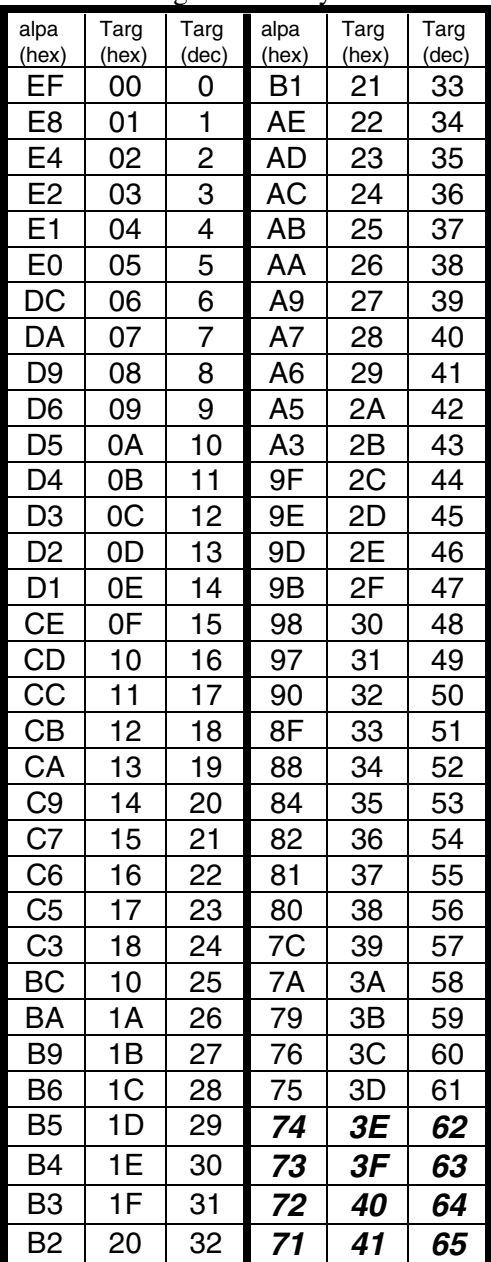